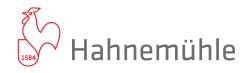

## Hahnemühle FineArt Inkjet Photo Cards

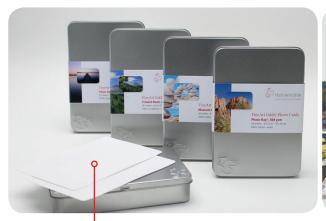

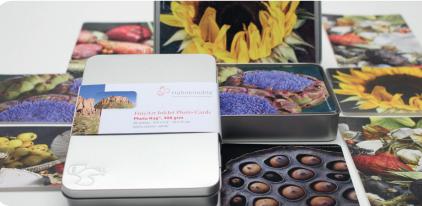

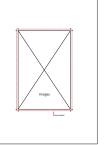

STEP 1 On a sheet of proofing paper (approx. 160gsm is best, at least A4/8.5 x 11" in size), print the template at 100 % of its size – this will be your template for the Photo Card.

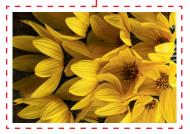

STEP 2 In Photoshop, make your image 156 x 106mm (6.25 x 4.25"), or 216 x 154 mm (8.52 x 6.2"), depending on which size Photo Cards you are using, to accommodate for borderless printing. Please note that 3mm (1/8") on all sides will be printed off of the edge of the card.

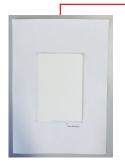

STEP 3 Line up a blank Photo Card on top of the template with a double sided tape. Use tape that is removable, and acid and softener-free.

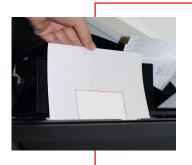

STEP 4 Insert the template with the fixed Photo Card in the manual universal feeder of the printer and start printing. Your image should be lined up perfectly because of the template.

Technical support is available via phone: +49 (0) 5561 791 368 (worldwide) / +01 815-502-5880 (USA) Find ICC Profiles : http://www.hahnemuehle.com/icc-profiles

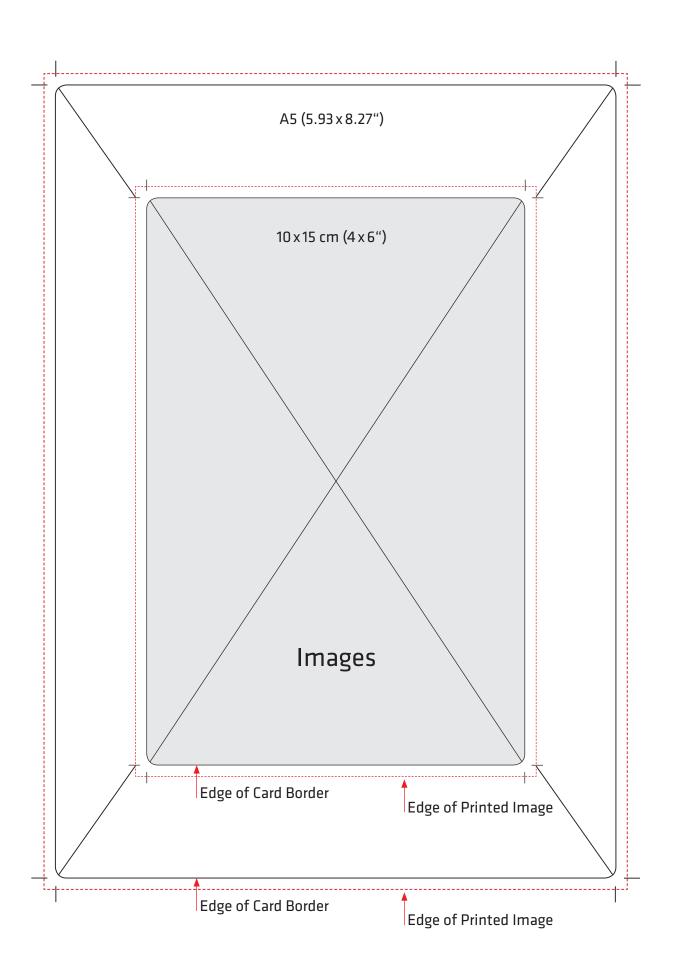